## **Hinweise zur digitalen Einsicht des B-Planes 2371 (Mühlenfeld)**

- 1. Internetadresse [Bauleitplan-Informationssystem Stadt Bremen](https://bauleitplan.bremen.de/) (bauleitplan.bremen.de)
- 2. "Bebauungspläne" anklicken

## **Bremen**

Startseite | Bebauungspläne | Flächennu

3. Dann erscheint ab 18.01. hier der Button 2371 und den anklicken

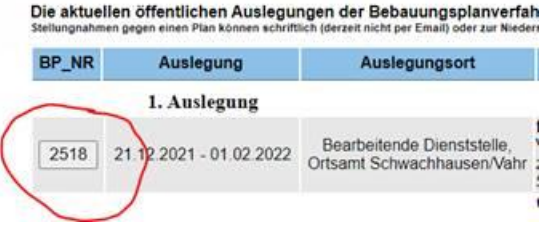

4. Dann erscheint solch eine Seite, dann natürlich für den B-Plan 2371.

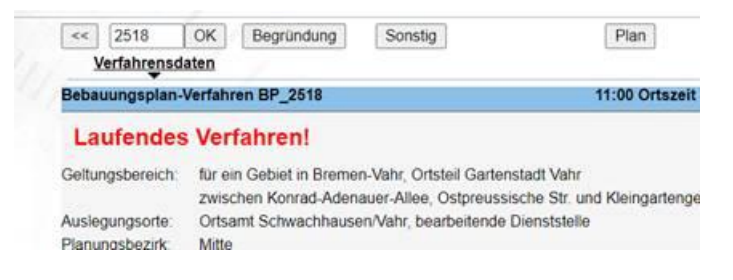

- 5. Der Button "Plan" öffnet den B-Plan, der Button "Begründung" die dazugehörige, ca. 74seitige Begründung und Erläuterung.
- 6. Wichtig! Der Button "Sonstig" öffnet ein neues kleines Fenster in dem alle Gutachten und Stellungnahmen zum Anklicken sind.